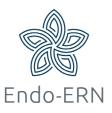

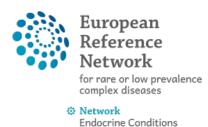

(Endo-ERN)

## Schedule a video meeting

- Login via <u>https://cpms.ern-net.eu/login/</u> and open your panel
- Click on the tab 'Meetings' and then on button 'Schedule Meeting' (see below)

| •                    | & Patient ID: ERN-   | AT09-BOND-                                   | 023 DD, TEST TOD        | V DOB: 18/Fel | o/2021 (M) Enrolled: 18/Feb/ | 2021                                 |                                                             |                         |         |                      |    |
|----------------------|----------------------|----------------------------------------------|-------------------------|---------------|------------------------------|--------------------------------------|-------------------------------------------------------------|-------------------------|---------|----------------------|----|
| Panels               | 😤 #2005 Endo 🛛 🗛     | EL IN PROGRESS                               |                         |               |                              |                                      |                                                             |                         | 🛙 Re    | quest Additional Dat | ta |
| Finrolment           |                      | i <b>tre</b> AT09 - Generi<br>ead Bear Solls | al Hospital of Vienna_E | IOND          |                              | ERN<br>Thematic Area<br>Date created | BOND - Bone Disorders<br>Acromelic dysplasia<br>02/Mar/2021 |                         |         |                      |    |
| Patient<br>Documents | Consultation Form    | Attachments                                  | Panel Members           | Meetings      | Contributions & Outcome      |                                      |                                                             | OTIMELINE               |         |                      | *  |
| Transfer<br>Request  |                      |                                              |                         |               | •                            |                                      | 🕸 Schedule Meeting                                          | Panel Members<br>Member | Status  | Actions              |    |
|                      | Upcoming m           | leetings                                     |                         |               |                              |                                      |                                                             | Bear Solis              | Lead    | Invited: 02/Mar/2021 | 1  |
|                      | No upcoming meetings |                                              |                         |               |                              |                                      |                                                             | Glen Johnston           | Invited | Invited: 02/Mar/2021 | 1  |
|                      | Past meeting         | TC                                           |                         |               |                              |                                      |                                                             | Arham Johns             | Invited | Invited: 02/Mar/2021 | 1  |
|                      | Fast meeting         | 35                                           |                         |               |                              |                                      |                                                             | Jasmin Acosta           | Invited | Invited: 02/Mar/2021 | 1  |
|                      | No past meetings     |                                              |                         |               |                              |                                      |                                                             | Kameron Burton          | Invited | Invited: 02/Mar/2021 | 1  |
|                      |                      |                                              |                         |               |                              |                                      |                                                             | Una Buckner             | Invited | Invited: 02/Mar/2021 | 1  |

 Choose type of meeting and fill in title of meeting and description (see below)

| Schedule Meeting  |                                                                                                    | × |
|-------------------|----------------------------------------------------------------------------------------------------|---|
| Type of meeting*: | <ul> <li>Part of ERN recurring meeting</li> <li>Individual meeting</li> <li>Proposed meeting</li> </ul> |   |
| * Title of slot:  | test                                                                                                    | 0 |
| Description:      | test                                                                                                    |   |

 Option 1 'ERN recurring meeting' (see below): choose the right recurring meeting (red box) and a time slot (green box), and click on Schedule Slot (see below)

| Schedule Mee | eting                   |                              |                                                   |             |                                  | ×     |
|--------------|-------------------------|------------------------------|---------------------------------------------------|-------------|----------------------------------|-------|
|              | Type of                 | <ul> <li>Individu</li> </ul> | ERN recurring meeting<br>al meeting<br>ed meeting |             |                                  |       |
|              | * Ti                    | tle of slot: test            |                                                   |             |                                  | 0     |
|              | De                      | escription: test             |                                                   |             |                                  |       |
| ERN meeting: | ERN Meetings (Every wee | k on Friday)                 |                                                   |             | (Europe/Vie                      | enna) |
| 05/Mar/2021  | 12/1War/2021            | 19/War/2021                  | 20/10/07/2021                                     | 02/Apr/2021 | 09/Apr/202                       |       |
| 0 10:00      | O 10:00                 | 0 10:00                      | 0 10:00                                           | 0 10:00     | ) 10:00                          |       |
| 0 10:15      | 10:15                   | 0 10:15                      | 0 10:15                                           | 0 10:15     | 0 10:15                          |       |
| 10:30        | 10:30                   | 0 10:30                      | 0 10:30                                           | 0 10:30     | 0 10:30                          |       |
| 0 10:45      | 0 10:45                 | 0 10:45                      | 0 10:45                                           | 0 10:45     | 0 10:45                          |       |
| 0 11:00      | 11:00                   | O 11:00                      | 11:00                                             | 0 11:00     | ) 11:00                          |       |
| 0 11:15      | 11:15                   | O 11:15                      | 11:15                                             | 0 11:15     | 0 11:15                          |       |
| 11:30        | 11:30                   | 11:30                        | 11:30                                             | 0 11:30     | 11:30                            |       |
| 0 11:45      | O 11:45                 | 0 11:45                      | 0 11:45                                           | 0 11:45     | 0 11:45                          |       |
|              |                         |                              |                                                   | (           | Cancel <sup>端:</sup> Schedule Si | lot   |

 Option 2 'Individual meeting': Choose your own date, time and duration (see below)

| Schedule Meeting    |                                                                                                    | ×    |
|---------------------|----------------------------------------------------------------------------------------------------|------|
| Type of meeting*:   | <ul> <li>Part of ERN recurring meeting</li> <li>Individual meeting</li> <li>Proposed meeting</li> </ul> |      |
| * Title of meeting: | test                                                                                                    | 0    |
| Description:        | test                                                                                                    |      |
| * When:             | 02/Mar/2021 🚞 12 : 06 (Europe/Vienna)                                                                   |      |
| Duration:           | 60 minutes                                                                                              |      |
|                     |                                                                                                    |      |
|                     | Cancel i i Schedule Meet                                                                                | ting |

Option 3 'Proposed meeting' (see below): click on the + (red box), then select a date and time (see below). Repeat these steps to propose multiple dates and times. The other experts will get a notification to select their availability.

| Schedule Meeting    |                                                                                                    | ×       |
|---------------------|----------------------------------------------------------------------------------------------------|---------|
| Type of meeting*:   | <ul> <li>Part of ERN recurring meeting</li> <li>Individual meeting</li> <li>Proposed meeting</li> </ul> |         |
| * Title of meeting: | test                                                                                                    | 0       |
| Description:        | test                                                                                                    |         |
| Duration:           | 60 minutes                                                                                              |         |
| * Proposed slots:   | +                                                                                                    |         |
|                     | Cancel 🕸 Schedule M                                                                                     | Neeting |

| Schedule Meeting | Propo    | se a t | imes | lot   |      |     | ×    | ×                        |
|------------------|----------|--------|------|-------|------|-----|------|--------------------------|
| Type of mee      | ti Date: |        |      |       |      |     |      |                          |
|                  | <        |        | 20   | 21 Ma | rch  |     | >    |                          |
|                  | Sun      | Mon    | Tue  | Wed   | Thu  | Fri | Sat  |                          |
| * Title of me    |          | 1      | 2    | 3     | 4    | 5   | 6    | 0                        |
|                  | 7        | 8      | 9    | 10    | 11   | 12  | 13   |                          |
| Descri           |          | 15     | 16   | 17    | 18   | 19  | 20   |                          |
|                  | 21       | 22     | 23   | 24    | 25   | 26  | 27   |                          |
| Du               | 28       | 29     | 30   | 31    | 1    | 2   | 3    | minutes                  |
|                  | 4        | 5      | б    | 7     | 8    | 9   | 10   |                          |
| * Proposed       |          |        | Tod  | ay C  | lear |     |      |                          |
|                  | Time:    | :      | 07   |       |      |     |      |                          |
|                  |          |        |      | Car   | ncel | Pro | pose | Cancel USChedule Meeting |

| Thematic Area Acrometic dysniasia                                                           | 1 |
|---------------------------------------------------------------------------------------------|---|
| Meeting                                                                                     | × |
| Type of meeting*: O Part of ERN recurring meeting<br>Individual meeting<br>Proposed meeting |   |
| * Title of meeting: test                                                                    | 0 |
| Description: test                                                                           |   |
| Duration: 60 minutes                                                                        |   |
| * Proposed slots:                                                                           |   |
|                                                                                             |   |

- After clicking on 'Schedule Meeting' you will see the pages below, where you can 1) invite panel participants to your meeting 2) Edit your meeting and 3) write a summary of the meeting:
- 1) Invite experts to your video meeting (see below): in this screen you can invite all experts from your MTG at the same time or one by one, by clicking either on 'Invite all' or on 'Invite' (purple box), and you can also switch from Thematic Area (green box) to search other experts.

| leeting: test                       |                                                                     |                |              |                  |
|-------------------------------------|---------------------------------------------------------------------|----------------|--------------|------------------|
| Date & Time                         | Participants Summary                                                |                |              | Meeting comments |
| Meeting particip                    | ants                                                                |                |              | Add a comment    |
| Name                                | Invited                                                             |                | Status       |                  |
| Bear Solis                          | 02/Mar/2021 12:07 (Europe/Vienna)                                   | )              | Host         |                  |
| Available Healthca<br>Professionals | re HCPs                                                             | Specialisation | ⊠ Invite All |                  |
| ACOSTA, Jasmin                      |                                                                     | Doctor         | Invite       |                  |
| BUCKNER, Una                        | PT03 - Centro Hospitalar e<br>Universitário de Coimbra,<br>EPE_BOND | Doctor         | Invite       |                  |
| BURTON, Kameron                     | BE01 - University Hospital<br>Antwerp_BOND                          | Doctor         | Invite       |                  |
| Mr. FARRELL, Byror                  | DE03 - Klinikum der<br>Universität<br>München_BOND                  | Manager        | Invite       |                  |

2) Edit the status of your meeting (see below)

| leeting: test |                     |                                                                                               |                  |
|---------------|---------------------|-----------------------------------------------------------------------------------------------|------------------|
| Date & Time   | Participants        | Summary                                                                                       | Meeting comments |
|               |                     | [♂ Edit]                                                                                      | Add a comment    |
|               | * Title of meeting: | test                                                                                          |                  |
|               | Description:        | test                                                                                          |                  |
|               | Meeting Status:     | Upcoming                                                                                      |                  |
|               | Type of meeting:    | Proposed meeting                                                                              |                  |
|               | Duration:           | 60 minutes                                                                                    |                  |
|               | * Proposed slots:   | TUE         WED           2         3           MAR         MAR           12:07         12:07 |                  |
|               | Meeting Panel:      | Endo                                                                                          |                  |
|               |                     |                                                                                               | Close            |

## • 3) Write a summary (see below)

| Date & Time    | Participants       | Summary |      | Meeting comments |
|----------------|--------------------|---------|------|------------------|
|                |                    |         |      | Add a comment    |
|                |                    |         | C Ec | dit              |
| Summary has no | ot been recorded y | yet     |      |                  |
|                |                    |         |      |                  |

 After scheduling the meeting, you can find this meeting in the 'Meetings' tab (see below), with a link to test your video connection (red box), and a button to join the meeting when it's time (green box)

| Consultation Form             | Attachments | Panel Members                       | Meetings | Contributions & Outcome |
|-------------------------------|-------------|-------------------------------------|----------|-------------------------|
| Upcoming m                    | eetings     |                                     |          |                         |
| Ti<br>Wh<br>Descripti<br>Stat | on test2    | 12:45 (Europe/Vienna)<br>In Meeting |          |                         |
| Past meeting                  | S           |                                     |          |                         |

After clicking on 'Test video', it will look like this (see below)

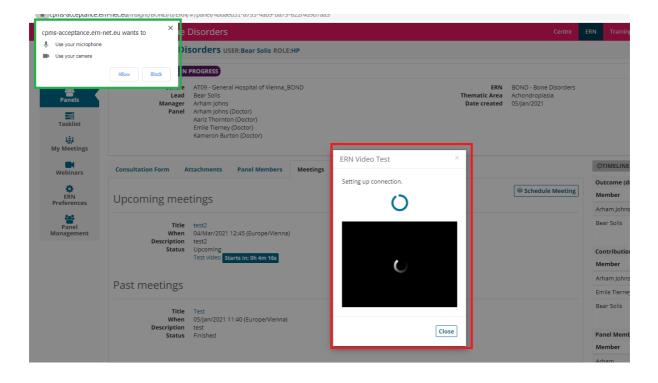